Муниципальное бюджетное общеобразовательное учреждение «Каракулинская средняя общеобразовательная школа» Центр образования цифрового и гуманитарного профилей «Точка роста»

СОГЛАСОВАНО

Руководитель центра Е.В. Коренева внуста 2023 г. m

OCTA **TYTHING** 

**УТВЕРЖДАЮ** Директор Iphkay No. 2 / Con 463 «Карахулинская coul.

Г.Ш. Устюгова

мавгуста 2023 г.

Дополнительная общеобразовательная общеразвивающая программа гуманитарного направления «МедиаКЛУБ»

Возраст учащихся: 10-15 лет

Срок реализации: 9 мес.

Составитель: Дектярева Викторовна, педагог образования

Анастасия

дополнительного

Каракулино 2023 г

#### **Пояснительная записка**

 Дополнительная общеобразовательная программа (общеразвивающая) «Медиа клуб» относится к ознакомительному уровню и имеет техническую направленность.

#### **Актуальность и особенности программы**

Фото и видео прочно вошли в нашу повседневную жизнь, для кого-то это профессия, для других — возможность заполнить семейный альбом снимками памятных событий, для третьих — увлечение, способ самовыражения и самоутверждения. Обычно снимки начинающих фотографов не обладают той выразительностью, которая имела бы художественную ценность. Для создания такого снимка необходимо овладеть

не только знаниями технических характеристик аппаратуры, изучить технологию негативного и позитивного процессов, но и уделить должное внимание вопросам изобразительного мастерства, овладеть способами художественного отображения снимка.

 Занятия курса позволяют не только учиться правильно фотографировать, редактировать, записывать на носители и упорядочивать фотографии в архиве, но и создавать мини-видеофильмы о своём классе, семье, друзьях и т.д., а также развивают у учащихся логическое мышление, внимание, память, фантазию и творческие способности, которые наверняка помогут учащимся в жизни и при выборе будущей профессии.

 Занятия внеурочной деятельности будут проводиться на базе Центра образования цифрового и гуманитарного профилей «Точка роста», созданного в целях развития и реализации основных и дополнительных общеобразовательных программ цифрового, естественнонаучного и гуманитарного профилей, формирования социальной культуры, проектной деятельности, направленной не только на расширение познавательных интересов школьников, но и на стимулирование активности, инициативы и исследовательской деятельности обучающихся.

#### **Цели и задачи**

 Основной **целью** изучения курса является освоение базовых понятий и методов фото и видеосъемки; изучение программ для редактирования фото-видео материалов, звука; сформировать у обучающихся творческие способности через участие в проектах по созданию клипов и фильмов.

Реализация намеченной цели осуществляется путём решения следующих задач:

- **Образовательные -** познакомить учащихся с -правилами подбора сюжетов к теме; -графическими редакторами, фото/видео-редакторами; -формированием архива;
- **Развивающие -** развивать у учащихся
	- пользовательский навык работы на компьютере; -логическое мышление, внимание, память, фантазию, творческие способности; -способности предвидеть сюжет из прочитанного сценария; -способность соотносить звуковое сопровождение и видеоматериал.
- **Воспитательные** -

-воспитывать чувство ответственности за результаты своего труда; -формировать установки на позитивную социальную деятельность в информационном обществе, на недопустимости действий нарушающих правовые, этические нормы работы с информацией;

-воспитывать стремление к самоутверждению через освоение компьютера и созидательную деятельность с его помощью; воспитывать личную ответственность за результаты своей работы на компьютере, за возможные свои ошибки;

-воспитывать потребность и умение работать в коллективе при решении сложных задач; -воспитывать скромность, заботу о пользователе продуктов своего труда.

#### **Возрастная группа и объём часов**

 Материал программы может быть предложен для освоения учащимися 4-10 классов, в возрасте от 10 до 15 лет общеобразовательной школы, проявляющими интерес к данной теме.

 Сроки реализации программы – 9 мес. - 2 раза в неделю по 2 учебных часа, всего 144 часа в год.

 Программа реализуется по модулям «Работа с фотографией», «Видеосъемка». Модули реализуются независимо друг от друга и в любой последовательности. Принимаются дети без специальных знаний.

 Занятия проводятся 2 раза в неделю в двух группах – начальная (10-13 лет) и средняя/старшая (14-15 лет). Рекомендуемое количество учащихся в объединении - 10 человек в каждой группе.

 Учитывая индивидуальные особенности развития детей, местные условия, интересы обучающихся, в программе возможны изменения в продолжительности и порядке прохождения тем.

#### **Формы и методы работы**

 При реализации программы, используются технология личностно-ориентированного обучения, дифференцированный подход, в воспитательном процессе – технология коллективной творческой деятельности.

 В ходе реализации образовательной программы, полученные в процессе учебной деятельности теоретические знания закрепляются на практических занятиях, отрабатываются умения и закрепляются приобретенные навыки.

 **Основными формами** организации обучения являются:

- лекционные занятия, сообщения, беседы, экскурсии и имеют своей целью создание условий для развития способностей слушать и слышать, видеть и замечать, концентрироваться на нужном, наблюдать и воспринимать.

- индивидуальные занятия способствуют более качественному усвоению практических навыков и умений;

- групповые занятия обеспечивают дифференцированный подход к обучению, повышают качество теоретических знаний;

- зачет выявляет уровень обученности воспитанников;

- включение детей в творческий процесс;

- производство мультимедиа продуктов помогает увидеть конечный результат, фиксировать успех, достижение других воспитанников, выявляет недостатки;

- выполнение каждым членом коллектива творческого задания позволяет выявить оригинальные находки и получить более интересный конечный результат;

- выполнение самостоятельных работ помогает воспитаннику и педагогу видеть результаты образовательного процесса, способствует укреплению познавательного интереса, дает возможность корректировать образовательный процесс на индивидуальных занятиях;

- творческие работы позволяют видеть конечный результат образовательного процесса, выявляют уровень творчества каждого воспитанника;

- коллективные творческие дела помогают сплотить коллектив.

**Основными методами** обучения на занятиях являются:

- практический (работа на фото-видео технике);

- наглядный (иллюстрация, демонстрация, просмотр видеоматериалов);
- словесный (объяснение, рассказ, беседа, лекция, дискуссия);
- работа с литературой (чтение, изучение, конспектирование).

#### **Основные принципы** обучения:

- доступность:

- научность;
- наглядность;
- последовательность и системность;
- учет индивидуальных особенностей обучающихся

#### **Ожидаемые результаты**

#### *личностные:*

формирование у обучающихся познавательной инициативы в учебном сотрудничестве;

#### *метапредметные:*

освоение обучающимися универсальных учебных действий: осуществление взаимного контроля и оказание в сотрудничестве необходимую взаимопомощь;

*предметные:* 

#### **После изучения программы обучающиеся должны уметь:**

- Пользоваться видеокамерой.
- Редактировать видео в реальном времени.
- Создавать переходы между кадрами видеоизображения.
- Создавать эффекты и применять готовые эффекты.
- Изменять траекторию движения.
- Создавать титры.
- Добавлять музыку и звуковые эффекты.
- Выводить, созданный фильм, на различные носители информации.
- Импортировать видео в различные форматы.

#### **После изучения программы обучающиеся должны знать:**

- Назначение программы.
- Системные требования для работы с программой.
- Форматы видеофайлов.
- Методы компрессии видео.
- Что такое монтажный стол и как им управлять.
- Назначение основных инструментов программы.
- Варианты вывода видеофайлов.

## **Ожидаемые результаты, способы их проверки и формы подведения итогов**

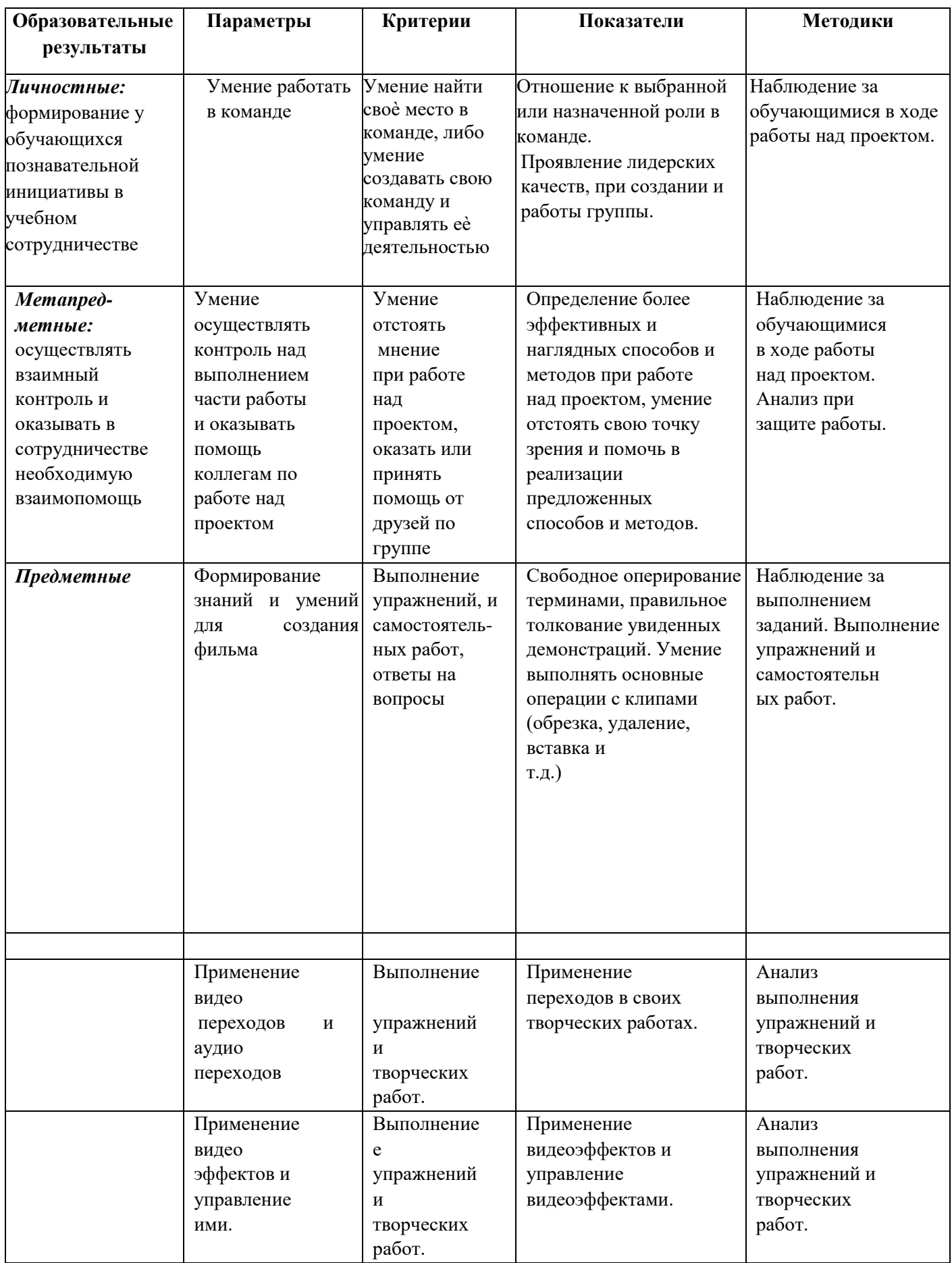

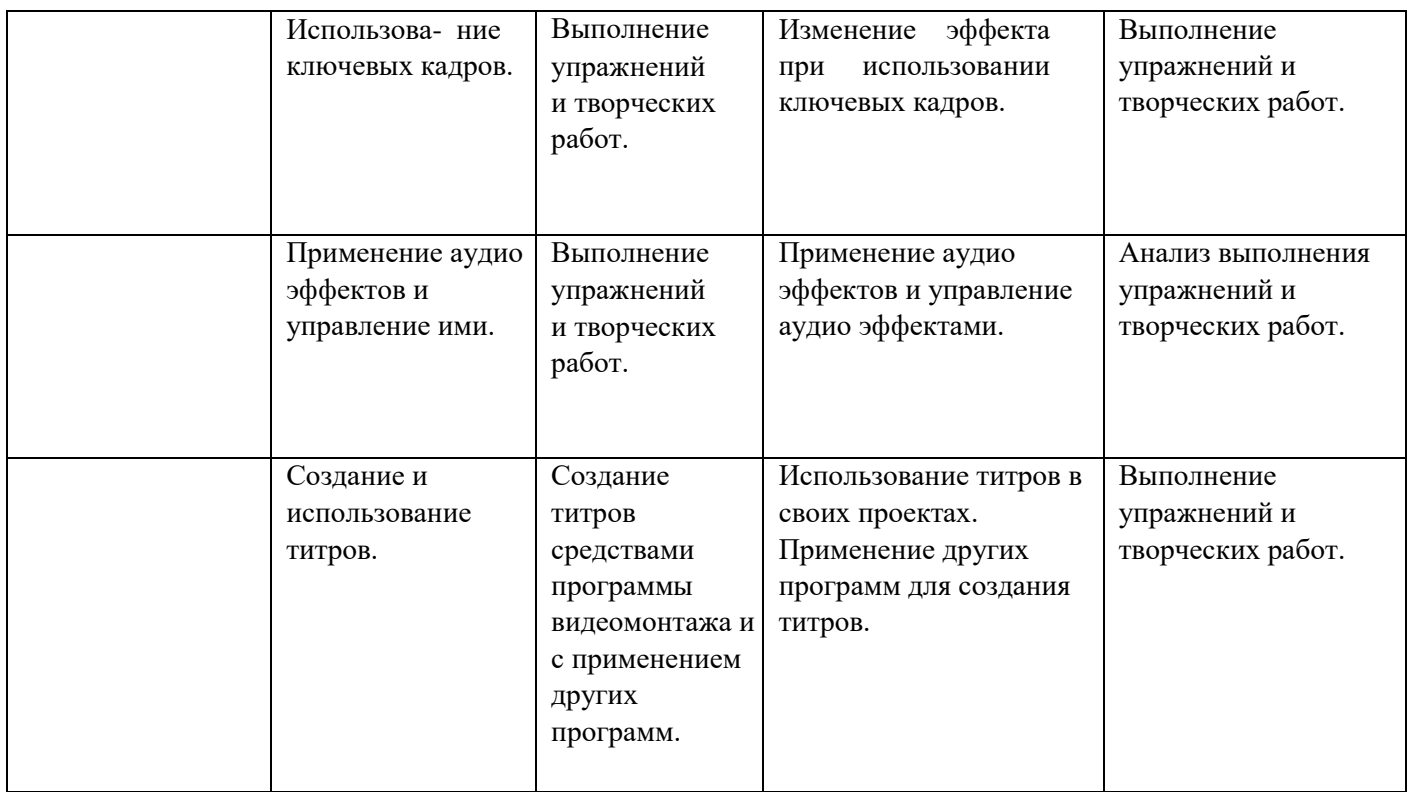

 Промежуточная аттестация проводится 2 раза в течение учебного года: по окончании 1 полугодия и в конце года, результаты аттестации фиксируются в таблицах (КИМ) – см. Приложение.

## **Календарный учебный график на 2023 – 2024 учебный год**

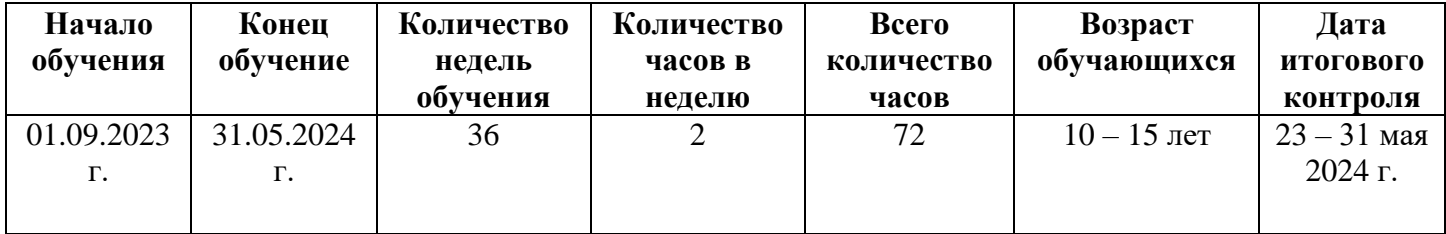

## **Условия реализации программы Организационно-педагогические**

Компьютерный класс, соответствующий санитарным нормам (СанПиН 2.4.4.1251-03) с индивидуальными рабочими местами для обучающихся и отдельным рабочим столом для

педагога, с постоянным доступом в Интернет, с мультимедийным проектором.

Формирование групп и расписания занятий в соответствии с требованиями Сан ПиН и программой.

#### **Материально-технические**

Персональные компьютеры, объединенные в локальную сеть и содержащие на жестких дисках необходимое программное обеспечение с выходом в сеть интернет.

Сканер, принтер (цветной и черно-белый), наушники, цифровые фото-, видеокамеры, мультимедиа проектор.

### **Методические**

 Дидактический материал (раздаточный материал по темам занятий программы, наглядный материал, мультимедийные презентации, технологические карты). Медиатека (познавательные игры, музыка, энциклопедии, видео). Видеоуроки. Архив видео и фотоматериал

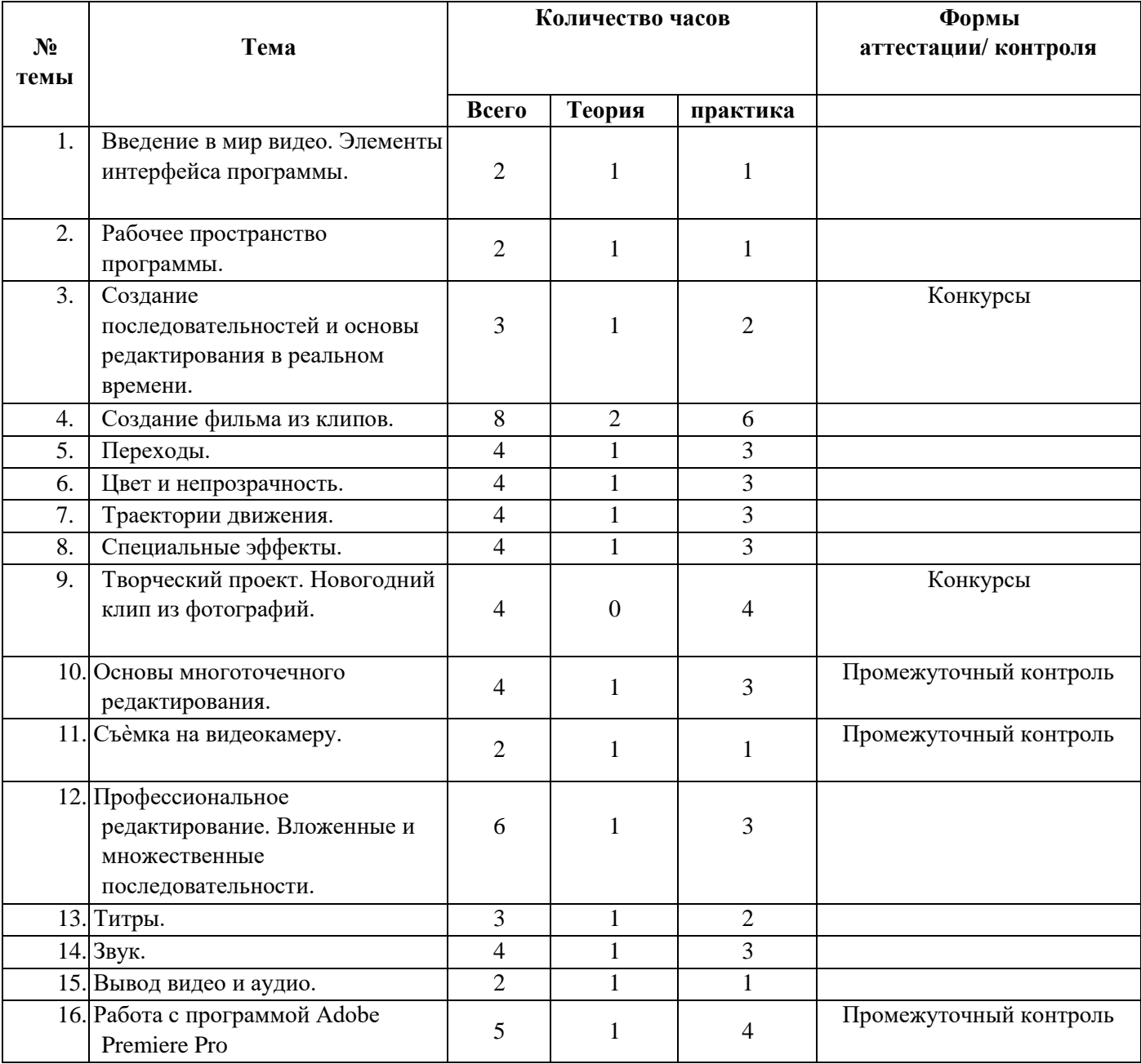

## **Учебно-тематический план**

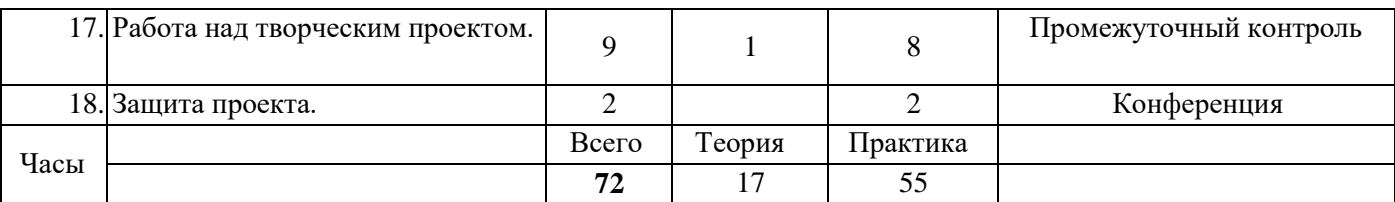

## **Содержание программы**

## **Тема 1. Введение в мир видео. Элементы интерфейса программы.**

**Теория:** Что такое Adobe и что такое Adobe Premiere PRO? Установка программы Adobe Premiere PRO, копирование файлов для выполнения упражнений. Использование настроек по умолчанию. Измерение времени видео, временная база и частота кадров. Измерение размеров кадра и разрешения. Пропорции кадра. Размер кадра. Выбор метода компрессии видео. Захват видео. Прозрачность и наложение. Использование звука в видео. Окончательный вариант видео.

**Практика:** Изучение интерфейса программы. Просмотр клипов в окне монитор.

### **Тема 2. Рабочее пространство программы.**

**Теория:** Создание проекта, установки проекта. Знакомство с рабочим пространством. Настройка рабочего пространства. Работа с диалогом «проект». Импорт клипов и файлов изображений. Просмотр и изменение постер-кадров. Режимы отображения в диалоге «проект». Добавление миниатюр. Сохранение и автосохранение проекта.

**Практика:** Работа с диалогом «монитор». Работа с диалогом «Монтажный стол». Работа с дорожками. Использование палитр. Палитры: инструменты, управление эффектом, информация, предыстория. Задание комбинаций клавиш. Самостоятельная работа.

#### **Тема 3. Создание последовательностей и основы редактирования в реальном времени.**

**Теория:** Опыт редактирования в реальном времени. Просмотр в реальном времени. Добавление клипов в диалоге «монтажный стол». Автоперенос в последовательность. Создание нескольких видеопоследовательностей. Просмотр предварительного видеомонтажа. Обрезка клипов в диалоге «монтажный стол». Обрезка на экране источника диалога «монитор».

**Практика:** Предварительная обрезка на экране источник. Перекрытие клипов.

Точная настройка монтажа в диалоге «монтажный стол». Редактирование без сдвига клипов. Экспорт видеоданных из диалога «монтажный стол» в фильм. Самостоятельная работа.

## **Тема 4. Создание фильма из клипов.**

**Теория:** Настройка нового проекта. Импорт клипов. Навигация в рабочем пространстве программы. Согласование аудиофайлов. Предварительный монтаж. Обрезка клипов. Вставка и редактирование с перекрытием.

**Практика:** Установка маркеров IN и OUT на экране источника. Специальные эффекты. Переходы. Эффект размытие. Добавление файла Photoshop. Ключевые кадры движения.

Эффект затухания. Создание титров. Редактирование уровней аудио. Экспорт фильма. Самостоятельная работа.

**Тема 5**. **Переходы.** 

**Теория:** Просмотр готового фильма в справочных целях. О переходах. Палитра эффекты. Параметры перехода. Стандартные переходы и стандартные установки. Вставка перехода. Использование функции автоперенос в последовательность и стандартного перехода. Изменение параметров экземпляра перехода.

**Практика:** Просмотр перехода. Предварительная обрезка клипа и добавление перехода.

Добавление перехода с помощью палитры эффекты. Изменение свойств переходов.

Изменение установок перехода. Замена экземпляра перехода.

Добавление нескольких переходов за один раз. Использование переходов в качестве спецэффектов. Регулировка и точная настройка перехода. Экспорт фильма. Самостоятельная работа

### **Тема 6. Цвет и непрозрачность.**

**Теория:** Управление цветом и цветовая коррекция. Применение видеоэффекта «корректор цвета». Использование видеоэффекта «согласование цвета».

**Практика:** Работа с ключевыми кадрами. Создание эффекта разделѐнного экрана. Применение ключа непрозрачности. Применение ключа «цветность». Самостоятельная работа

### **Тема 7. Траектории движения.**

**Теория:** Создание анимации в программе Premiere PRO. Применение траектории движения к неподвижному изображению. Масштабирование, вращение, изменение непрозрачности на нелинейной траектории движения.

**Практика:** Установка множества ключевых кадров. Создание движущейся маски. Замена клипа с неподвижным изображением на клип с анимацией. Самостоятельная работа

#### **Тема 8. Специальные эффекты.**

**Теория:** Знакомство с рабочим пространством «эффекты». Применение эффектов. Правильный порядок эффектов. Настройка эффекта.

**Практика:** Копирование эффектов, ключевых кадров и настроек. Изменение эффектов во времени. Применение эффекта «тиражирование». Изменение эффектов с использованием переходов. Использование эффектов: масштабирование, вращение и зигзаг. Применение аудиоэффектов. Самостоятельная работа

#### **Тема 9. Творческий проект. Новогодний клип из фотографий.**

**Практика:** Создание новогоднего музыкального клипа из фотографий, с применением переходов и эффектов.

#### **Тема 10. Основы многоточечного редактирования.**

**Теория:** Принципы трѐхточечного и четырѐхточечного редактирования.

**Практика:** Выполнение трѐхточечного редактирования. Связывание и разъединение клипов. Операции с рассинхронизированными связанными клипами. Удаление зазора с использованием команды «удаление со сдвигом клипов». Блокирование дорожек. Самостоятельная работа. **Тема 11. Съѐмка на видеокамеру.** 

**Теория:** Основные характеристики видеокамер. Носители информации в современных видеокамерах. Основные положения при съѐмке видеосюжета с помощью видеокамеры. **Практика:** Съѐмка на улице с рук. Съѐмка на улице с помощью штатива. Съѐмка в помещении.

# **Тема 12. Профессиональное редактирование. Вложенные и множественные последовательности.**

**Теория:** Использование множественных последовательностей. Вложенные последовательности. Принцип работы клипов-дубликатов. Принцип работы вложенных последовательностей.

**Практика:** Создание вложенных последовательностей. Доводка и отделка вложенных последовательностей. Самостоятельная работа.

## **Тема 13. Титры.**

**Теория:** Диалог «дизайнер титров». Использование конструктора титров.

**Практика:** Создание новых титров. Использование шаблонов. Импорт графики и титров.

Создание текста и изменение его атрибутов. Добавление тени. Изменение непрозрачности. Использование инструмента «эллипс». Наложение текстурированной заливки. Создание градиентной заливки. Добавление отблеска к объекту. Титры прокручивающиеся вертикально и горизонтально. Добавление титров в диалог «линия времени».

Длительность и синхронизация движения титров. Размещение титров в нескольких слоях. Использование других программ для создания титров. Самостоятельная работа.

## **Тема 14. Звук.**

**Теория:** Автоматизация процесса микширования. Регулировка уровней звука при помощи элементов управления диалога «аудиомикшер». Принцип управления панорамой/балансом.

**Практика:** Создание и настройка аудиоэффектов. Разъединение видео и аудио. Использование маркеров для синхронизации клипов. Увеличение громкости выбранного элемента. Добавление звуковых эффектов и музыки для завершающей доводки фильма. Использование в клипе нескольких аудиоэффектов. Работа с аудиофайлами формата 5.1. Распределение дорожек по позициям колонок объѐмного 5.1 канального звука при помощи диалога «аудиомикшер». Самостоятельная работа. **Тема 15. Вывод видео и аудио.** 

**Теория:** Форматы видео и аудио файлов, поддерживаемых программой. Настройка параметров при выводе видеофайлов на носители.

**Практика:** Команда «экспорт на ленту». Вывод файла для записи на компакт диск. Экспорт видеофайла для просмотра в Интернете. Команда «экспорт в DVD». Формат VCD/SVCD. Вывод только аудио. Экспорт кадра.

#### **Тема 16. Работа с программой Аdobe Premiere Pro**

**Теория:** Создание маркеров. Экспорт из Premiere Pro в файл формата MPEG2. Импорт файла формата MPEG2 с маркерами. Связывание маркеров глав с кнопками в виде миниатюр.

**Практика:** Экспорт фильма из Premiere Pro в файл формата AVI. Создание связей и поведений. Запись диска.

#### **Тема 17. Работа над творческим проектом**

**Практика:** Создание фильма из своего материала, озвучивание фильма и создание титров.

#### **Тема 18. Защита проекта.**

**Практика:**Представление фильма и ответы на возникшие вопросы о применяемых переходах, эффектах и т.д.

**Творческая работа состоит из трѐх частей.** 

- **часть работы**: съѐмка видеосюжета на видеокамеру.
- **часть работы:** перенос отснятого материала в компьютер.

 **часть работы:** монтаж фильма из клипов или видеосюжета, с добавлением звуков и музыки и применением видеоэффектов.

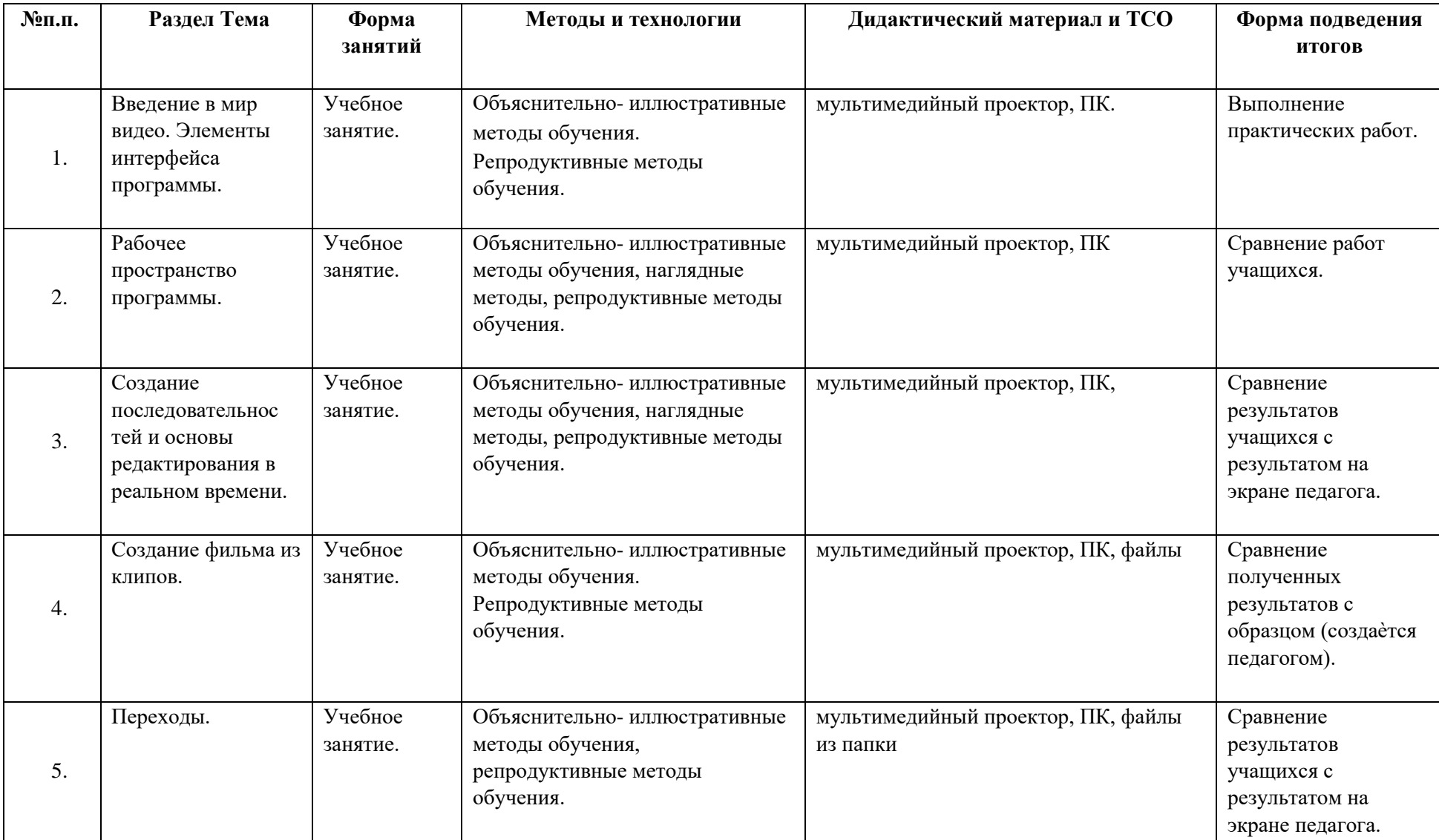

# *Методическое обеспечение дополнительной общеобразовательной программы «Медиа клуб»*

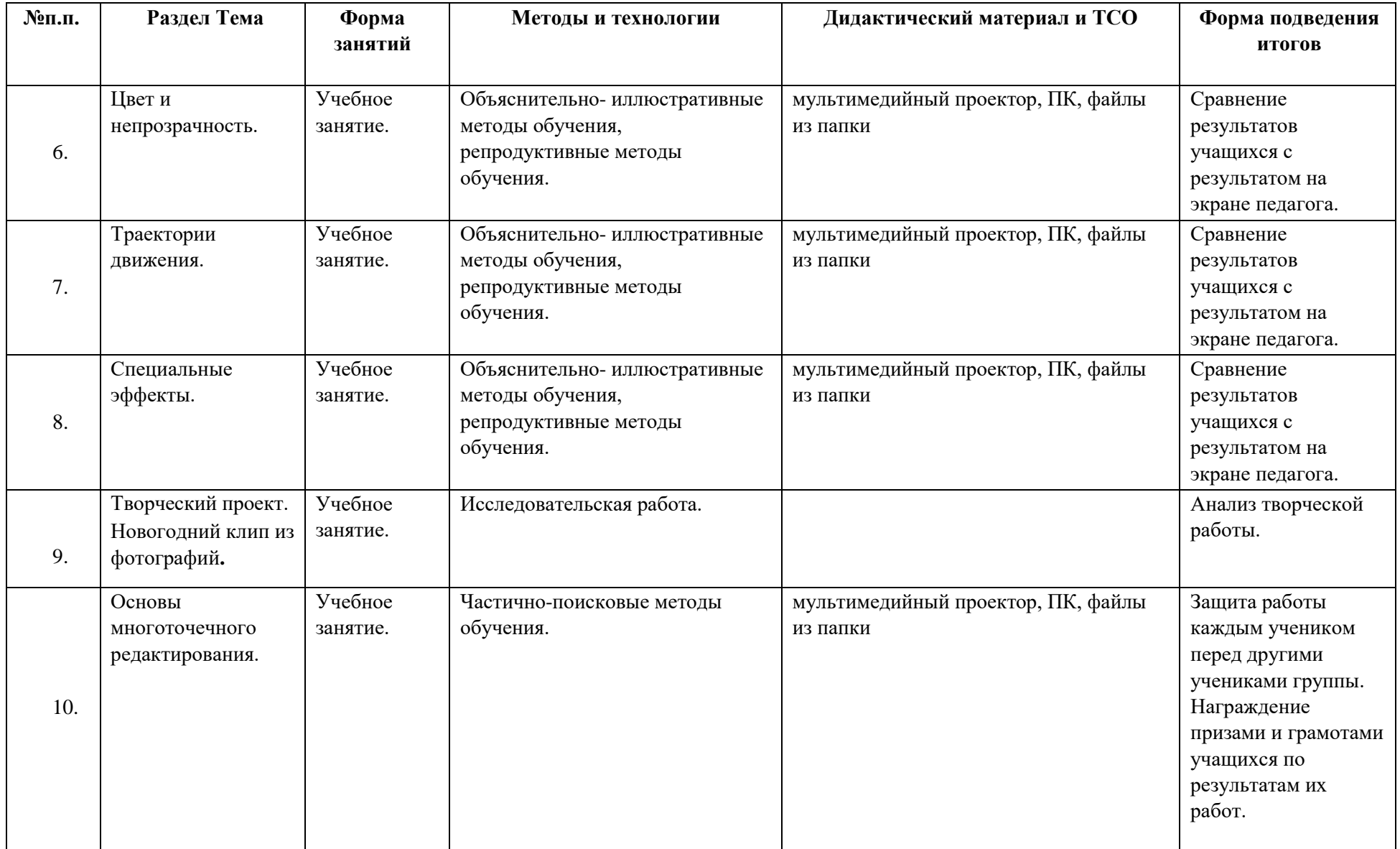

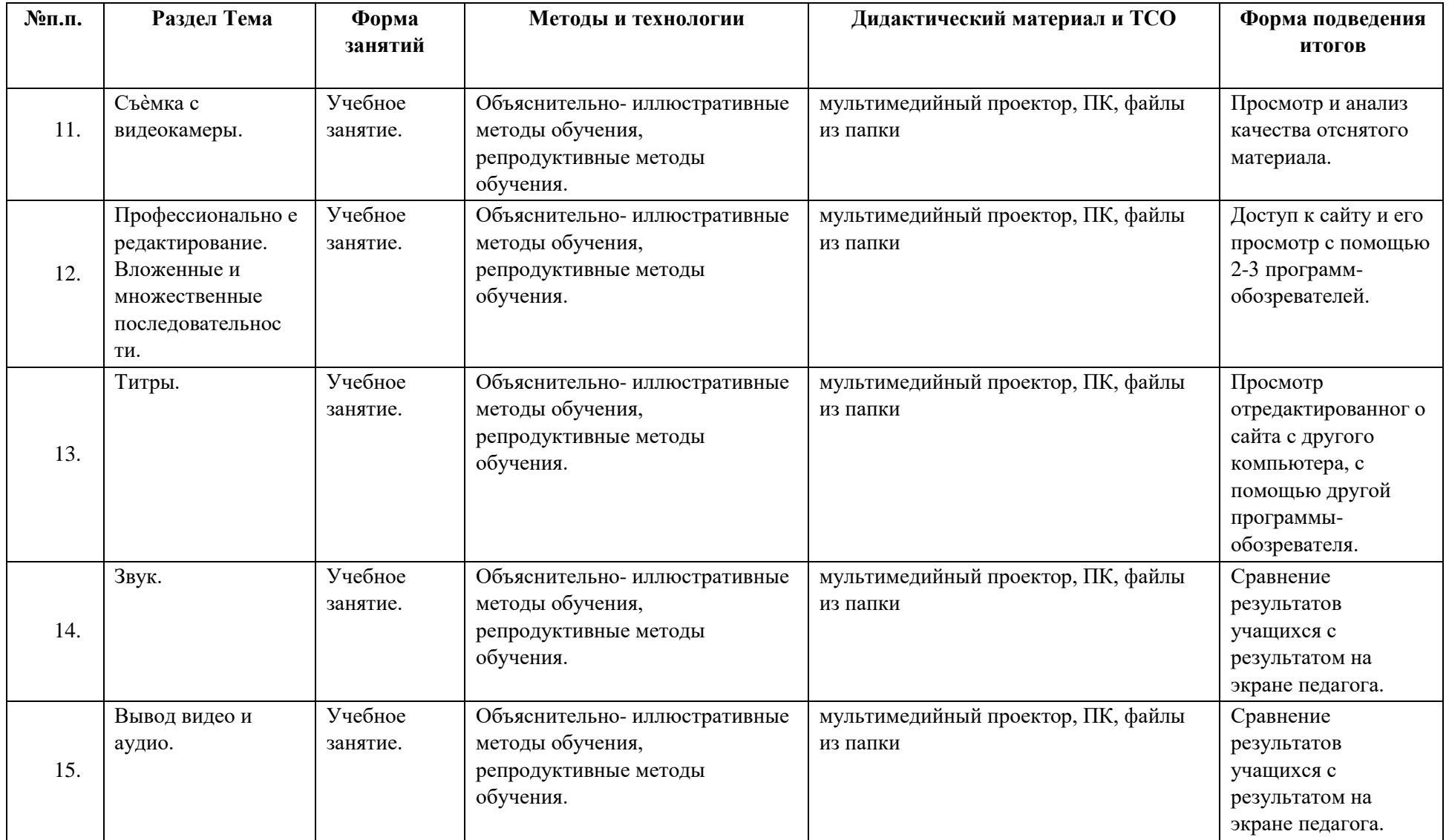

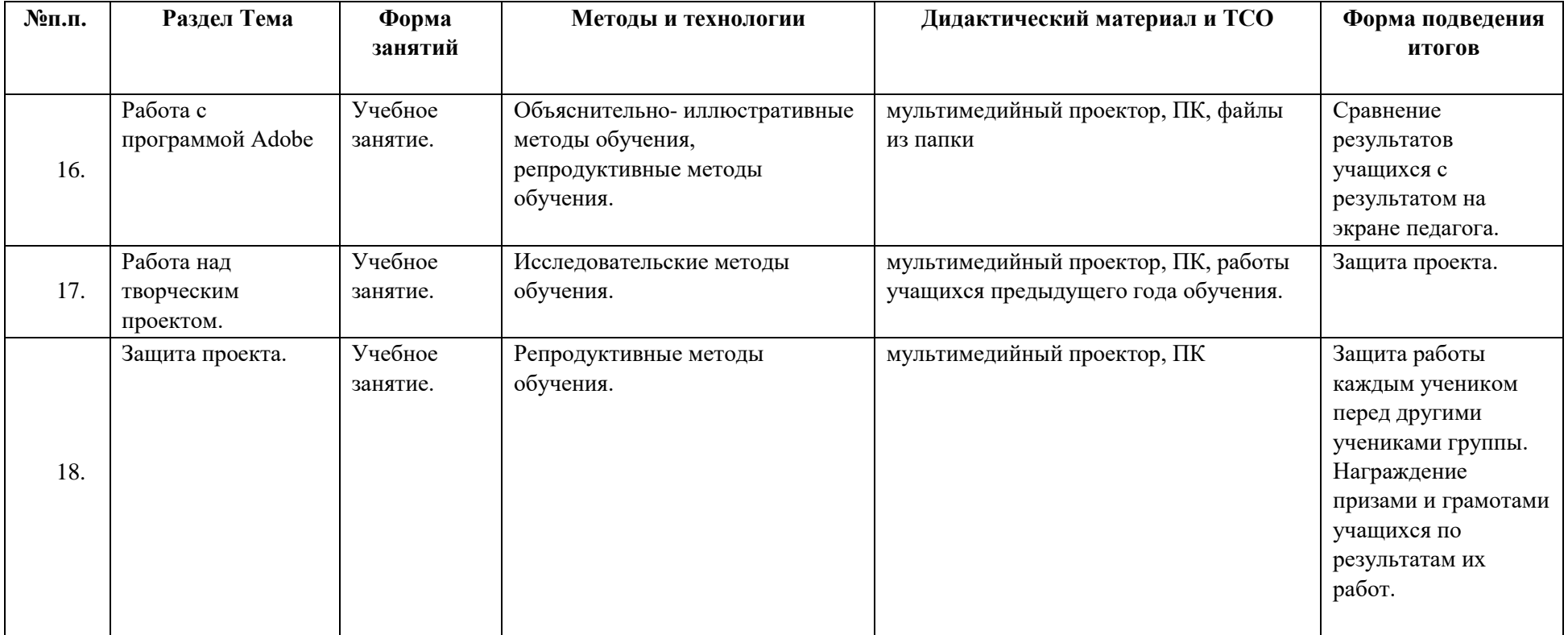

### **Список информационных источников**

- *Для педагога* 1. Adobe Premiere Официальный учебный курс", Москва, «Триумф», 2010, - 512с.: ил., перевод с английского. К книге прилагается DVD диск с материалами для выполнения самостоятельных упражнений
	- 2. Кирьянов Д.В., Кирьянова Е.Н. Видеомонтаж, анимация и DVD-авторинг для всех: Adobe Premiere Pro CS4 и After Effects CS4 Автор: Издательство: БХВ-Петербург Год: 2010 Страниц: 416

## *Для обучающихся*

- 1. Adobe Premiere СS4 : [Пер. с англ.]. [М.] : Изд-во ТРИУМФ, [2011]. 512 с. : ил.
- 2. Adobe After Effects 6.0 : Видеомонтаж, спецэффекты, создание видеокомпозиций. [M.J: Изд-по ТРИУМФ, [2011.-416 с. : ил
- 3. Автор: коллектив. Самоучитель Adobe Premiere Pro CS4 Издательство: БХВ-Петербург, Полибук Мультимедиа Год: 2009 Cтраниц: 1000

## *Интернет ресурсы*

- 1. Видеосъемка и видеомонтаж Издательство: TeachShop Год: 2010 [\(http://letitbit.net/download/2300.190b6bfebcbef564c8921d2b1d/Videociemka.i.montas](http://letitbit.net/download/2300.190b6bfebcbef564c8921d2b1d/Videociemka.i.montash.rar.html) [h](http://letitbit.net/download/2300.190b6bfebcbef564c8921d2b1d/Videociemka.i.montash.rar.html) [.rar.html\)](http://letitbit.net/download/2300.190b6bfebcbef564c8921d2b1d/Videociemka.i.montash.rar.html)
- 2. Бесплатная книга «Adobe Premiere Pro CS 6. Быстрый старт. Монтаж простого фильма» (2013) [\(http://video-kursov.net/besplatnaya-kniga-adobe-premiere-pro-cs-6](http://video-kursov.net/besplatnaya-kniga-adobe-premiere-pro-cs-6-bystryj-start-montazh-prostogo-filma-2013/) [bystryj-start-montazh-prostogo-filma-2013/\)](http://video-kursov.net/besplatnaya-kniga-adobe-premiere-pro-cs-6-bystryj-start-montazh-prostogo-filma-2013/)
- 3. Электронный самоучитель по Aobe Premiere [\(http://videosmile.ru/lessons/premiere](http://videosmile.ru/lessons/premiere-pro)[pro\)](http://videosmile.ru/lessons/premiere-pro)

## **Приложение 1**

## **Календарный учебный график реализации**

# **дополнительной общеразвивающей программы «Медиа клуб»**

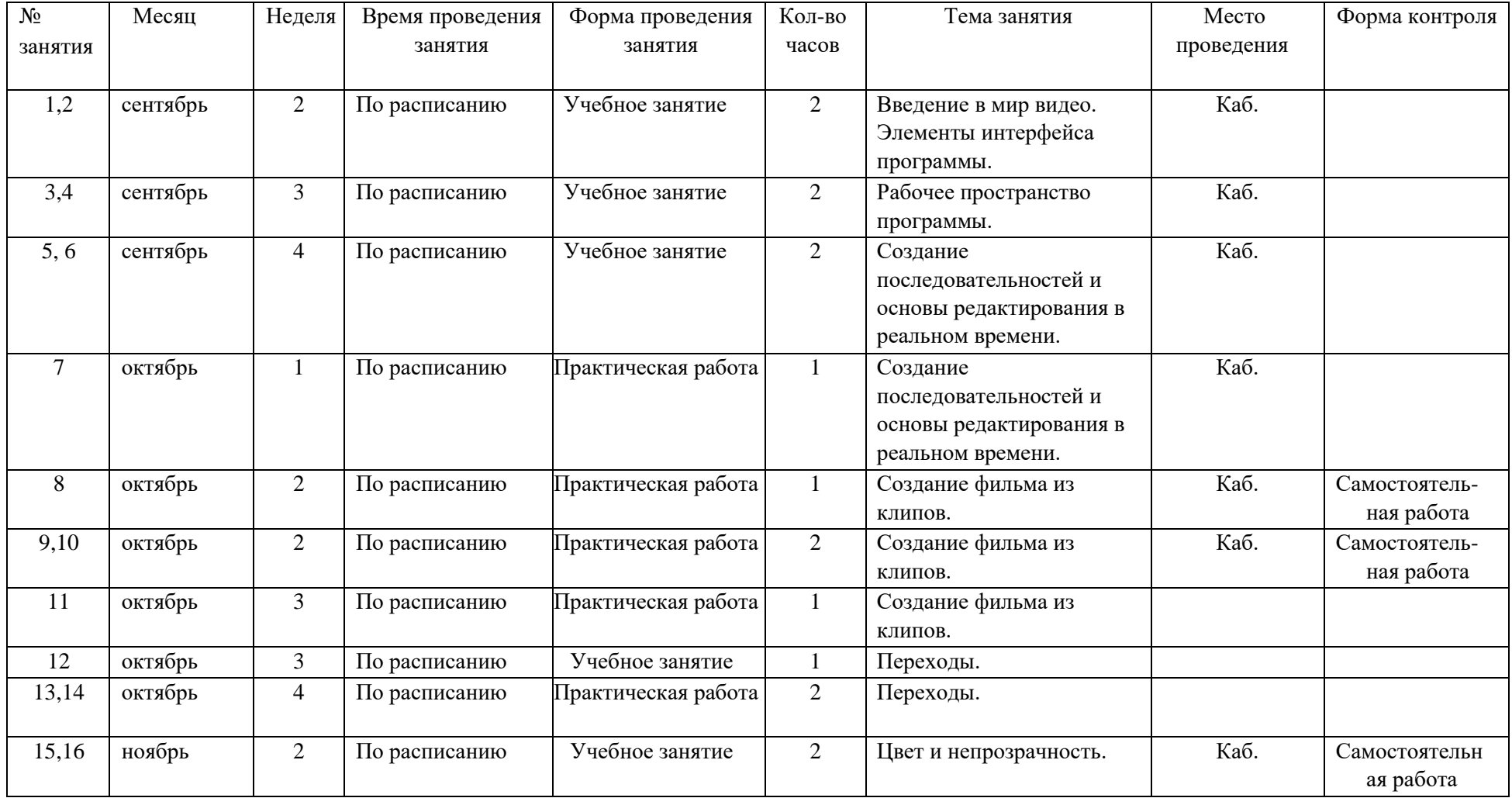

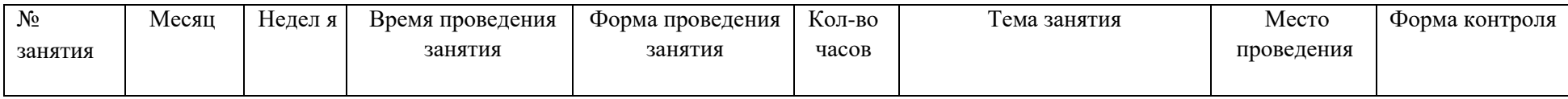

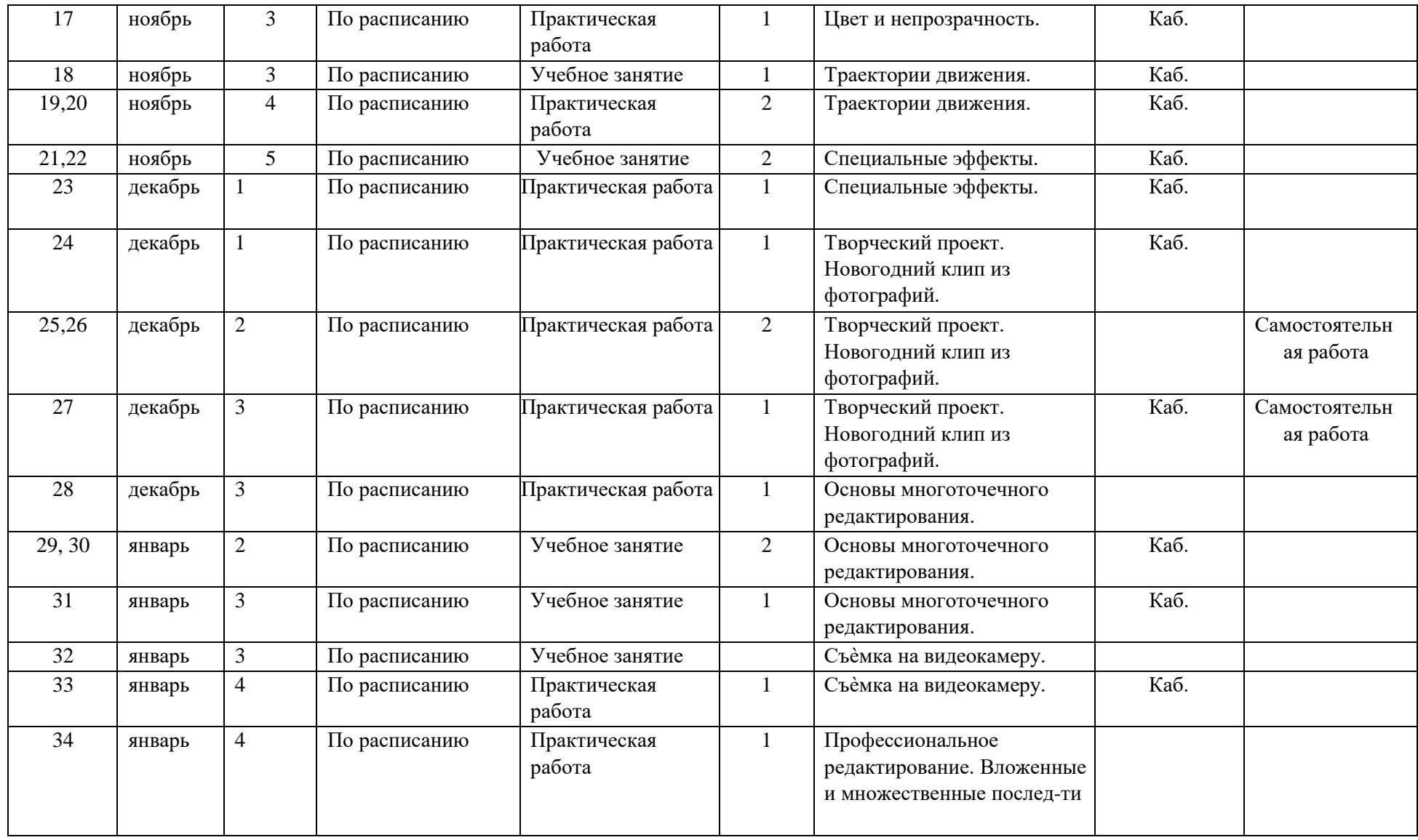

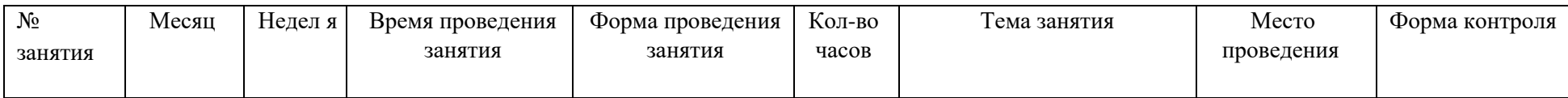

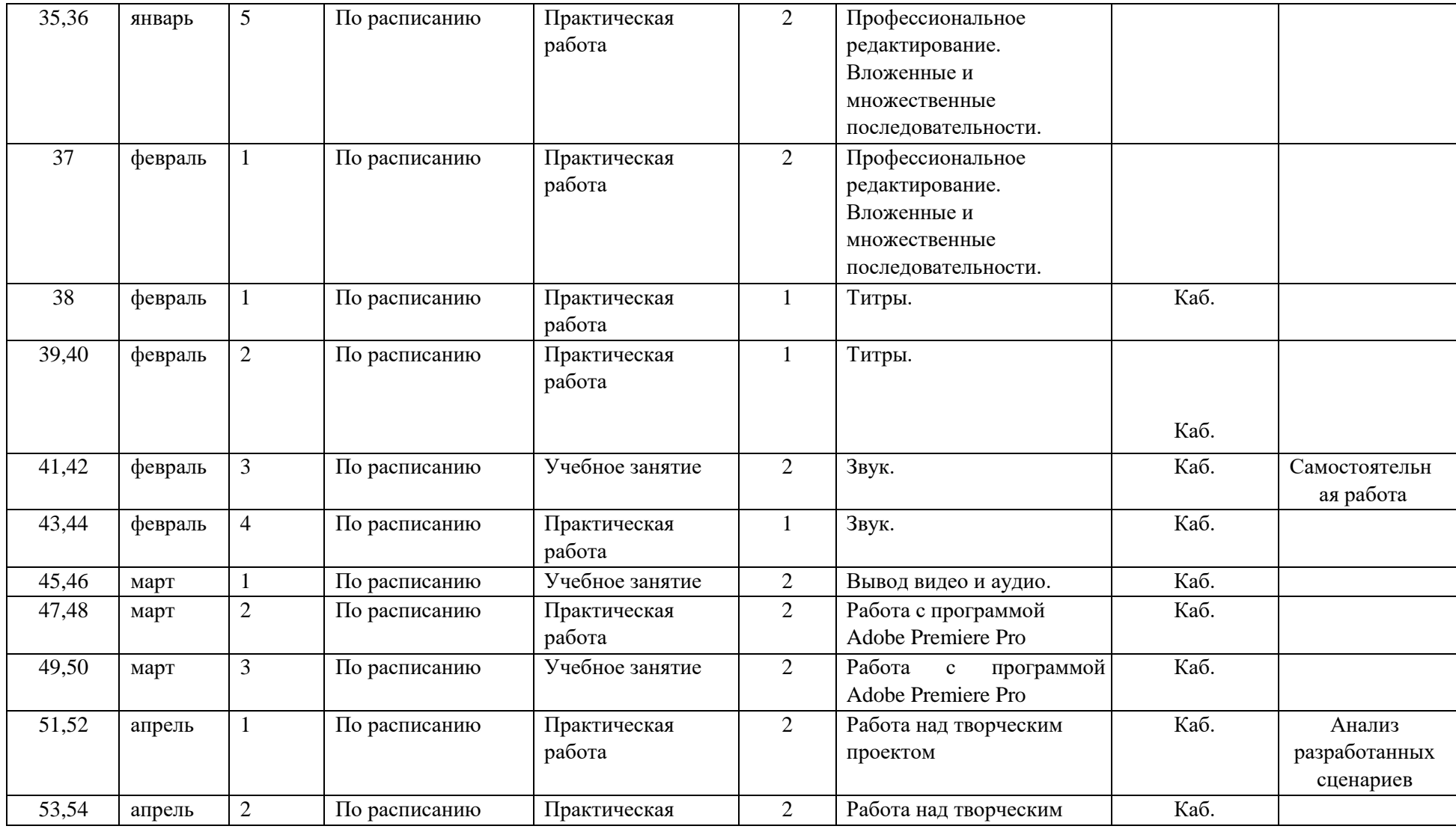

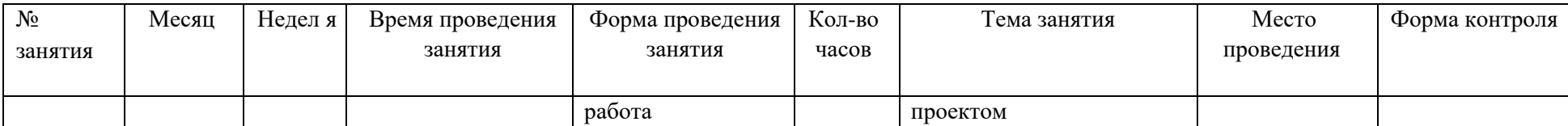

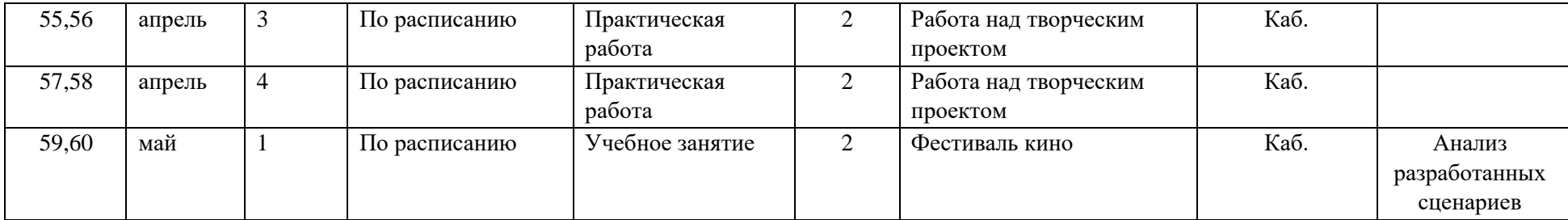

# **Приложение 2**

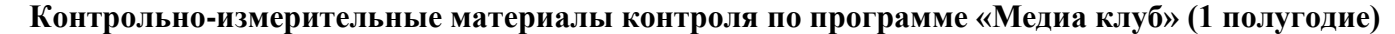

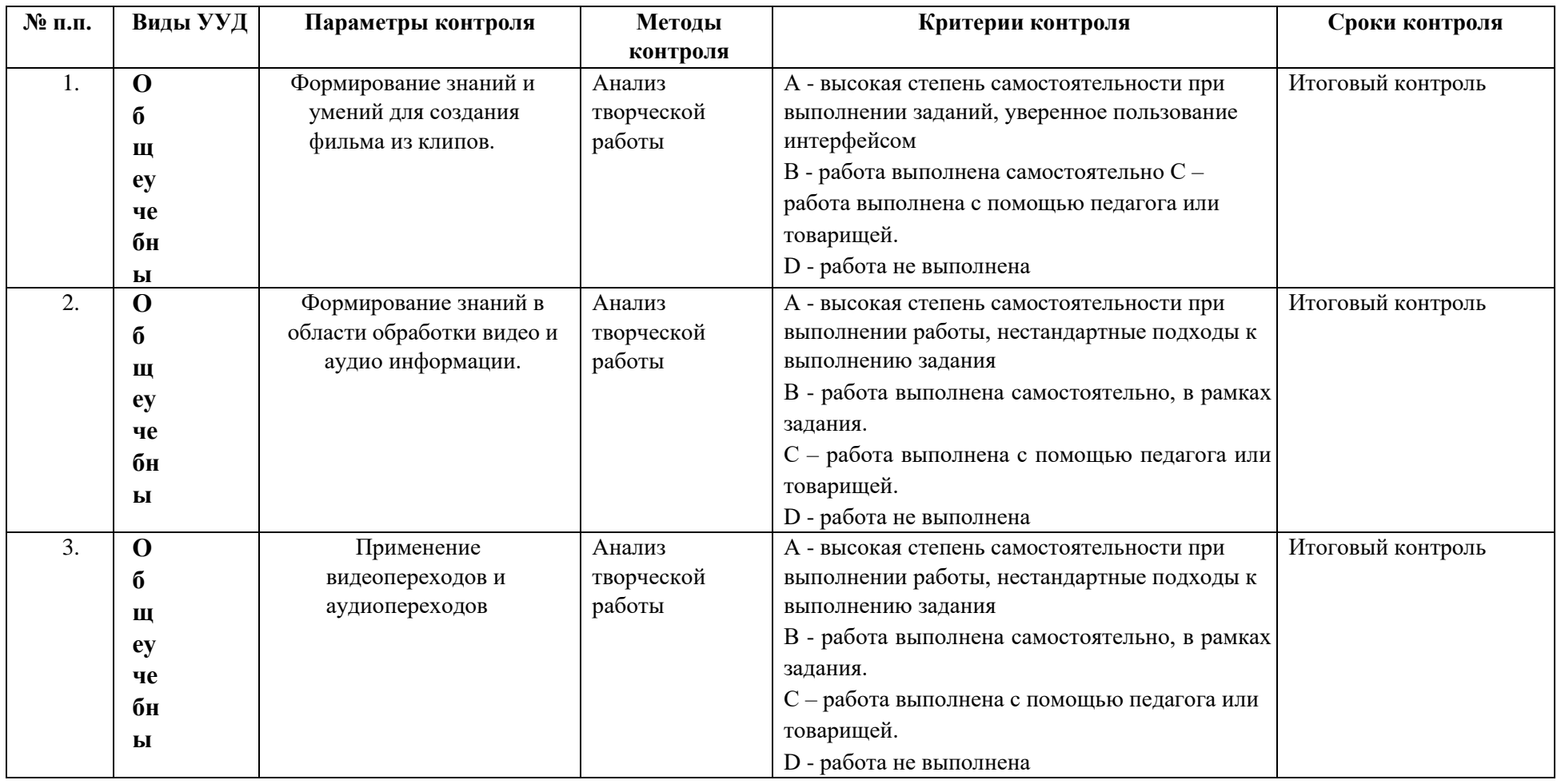

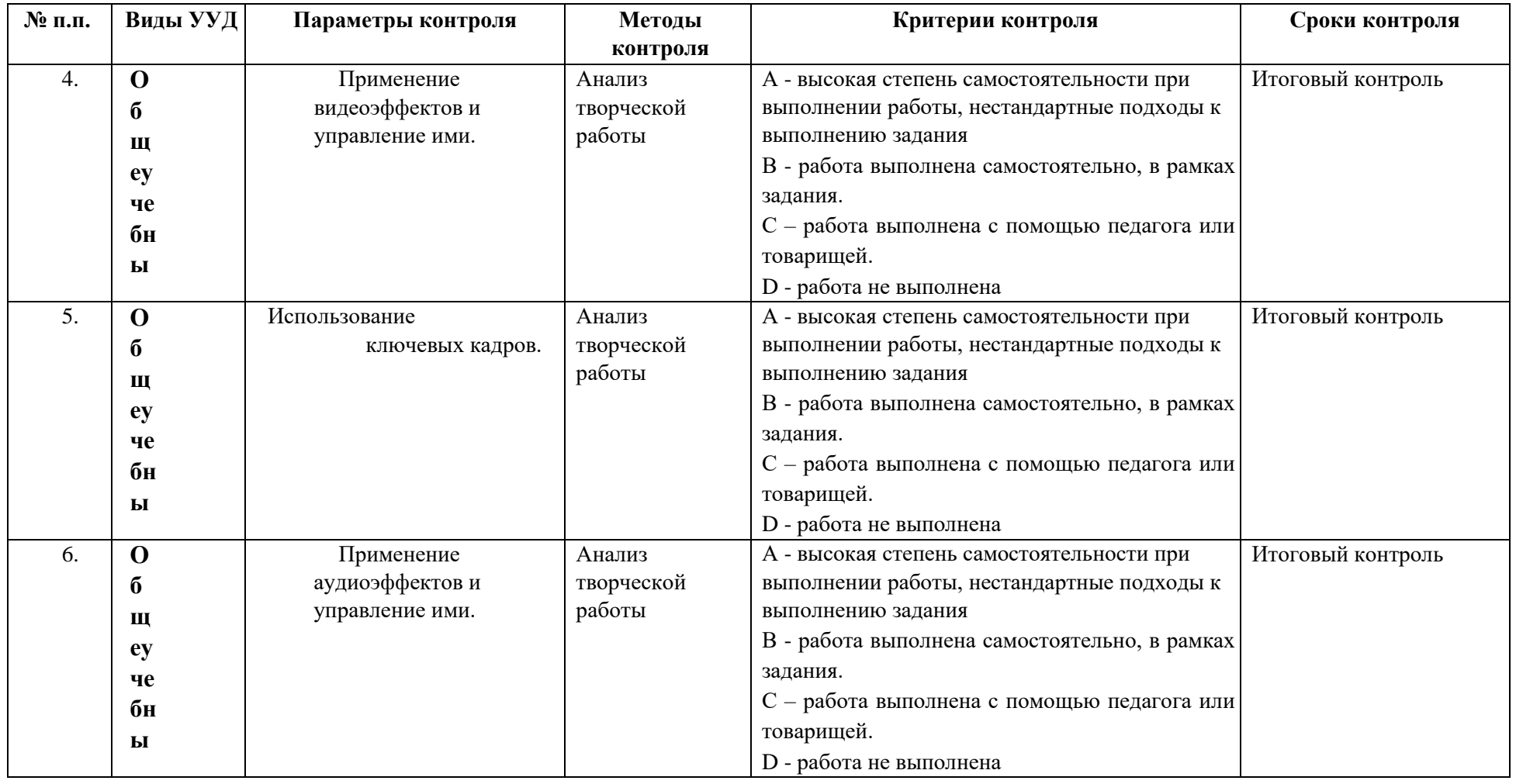

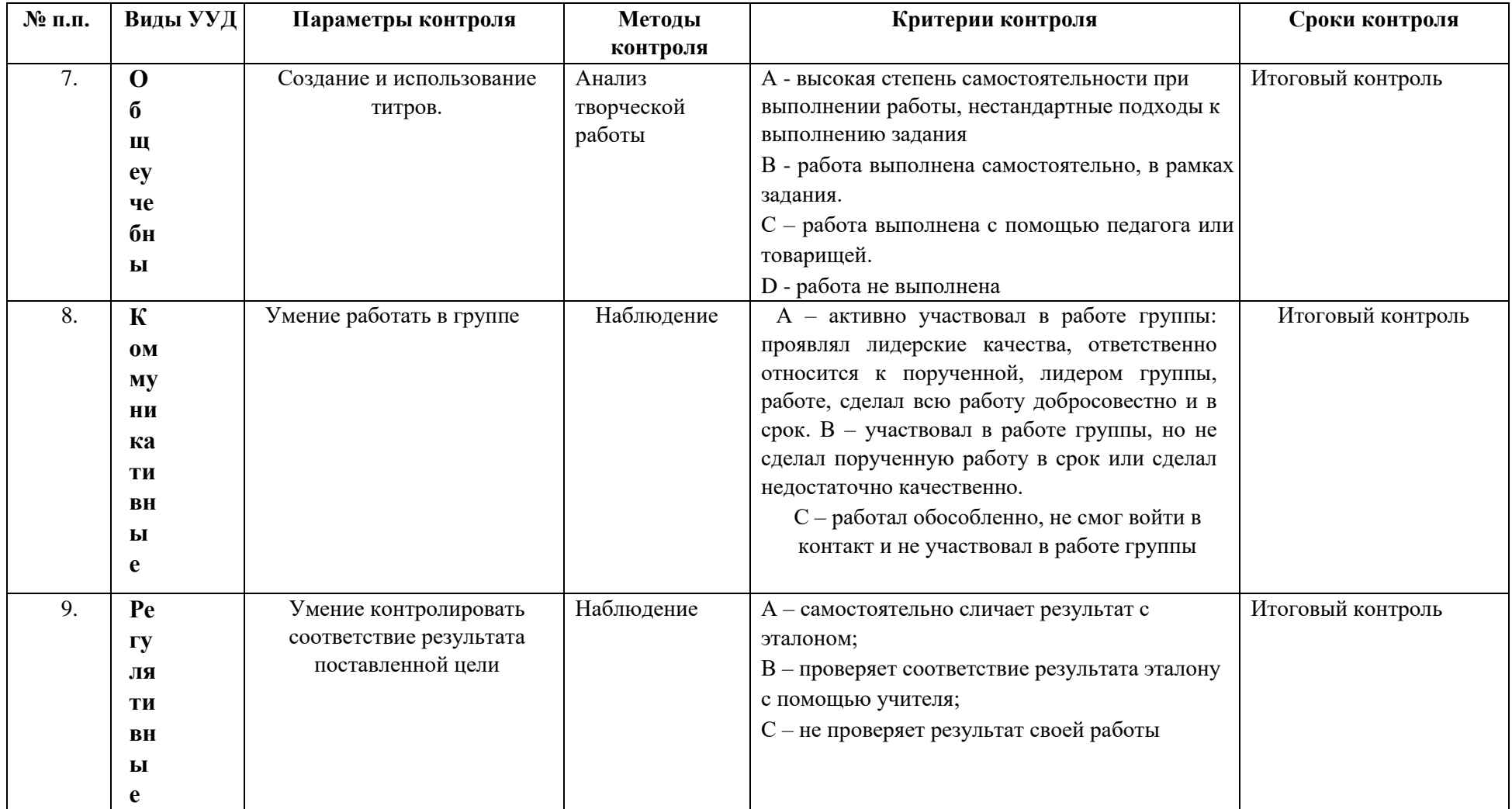

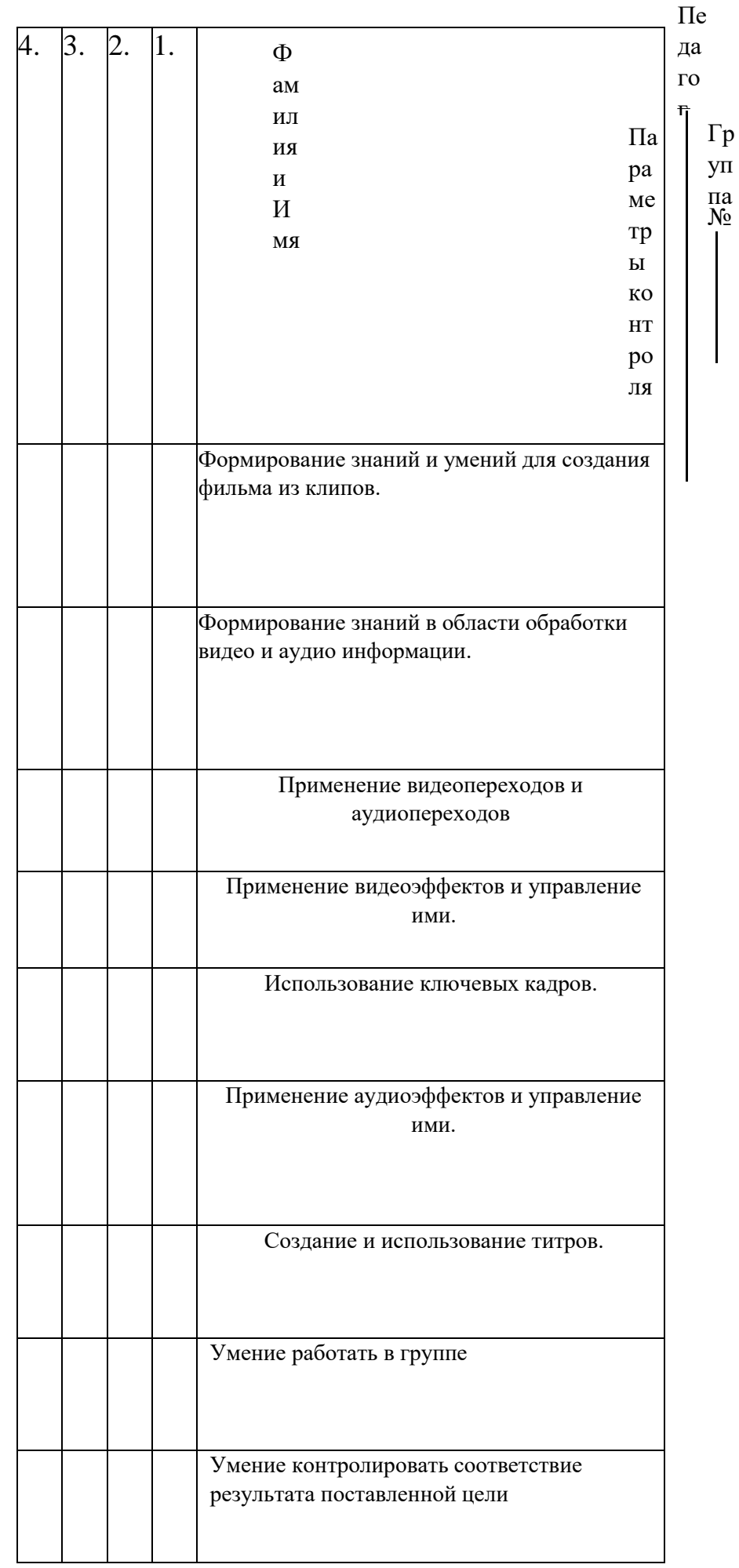

# **Контрольно-измерительные материалы итогового контроля по программе «Медиа клуб» (2 полугодие)**

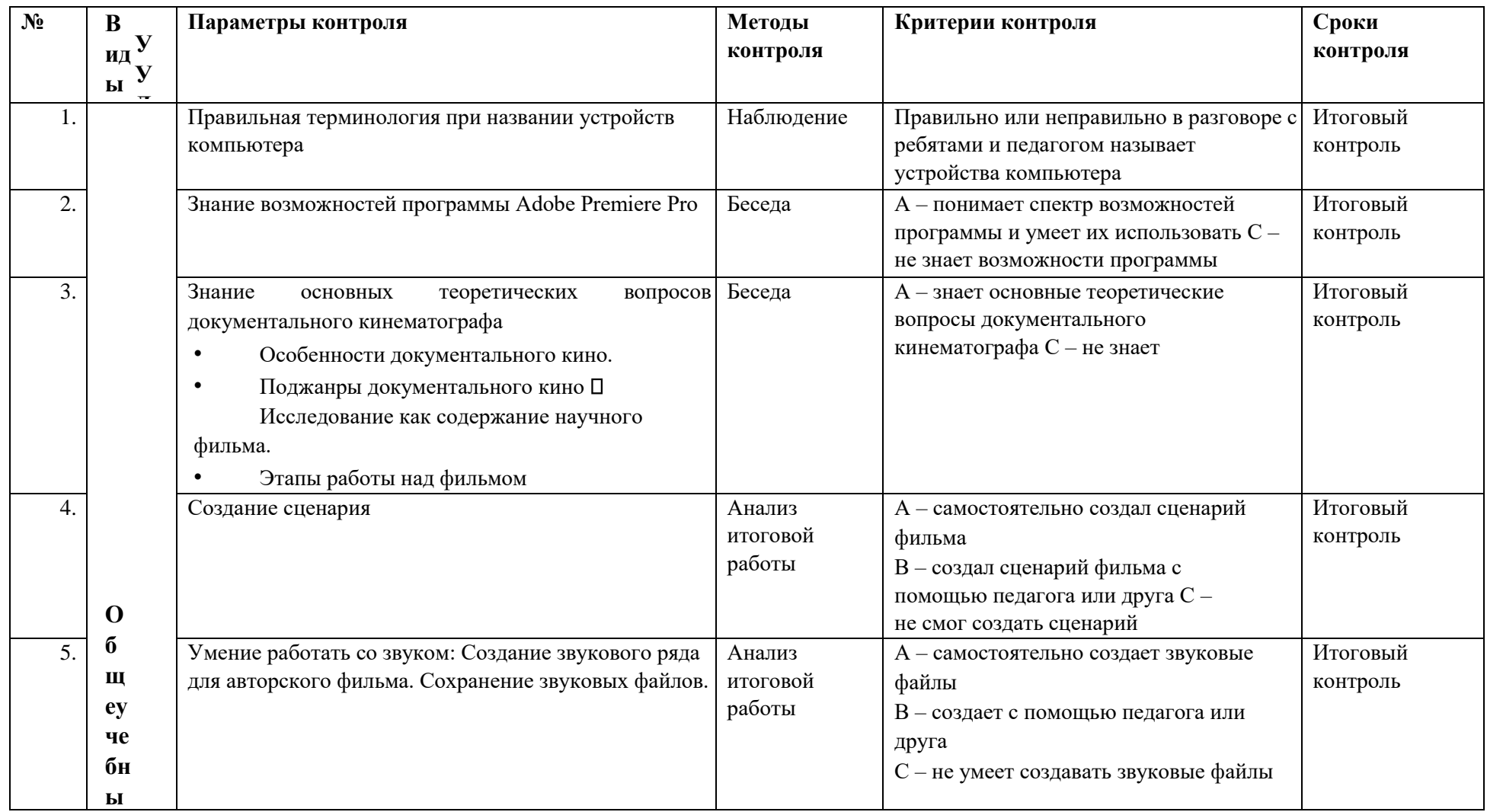

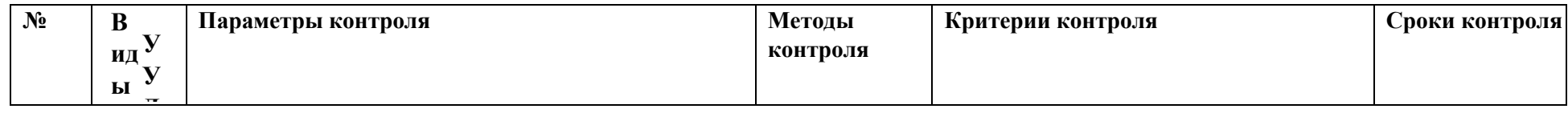

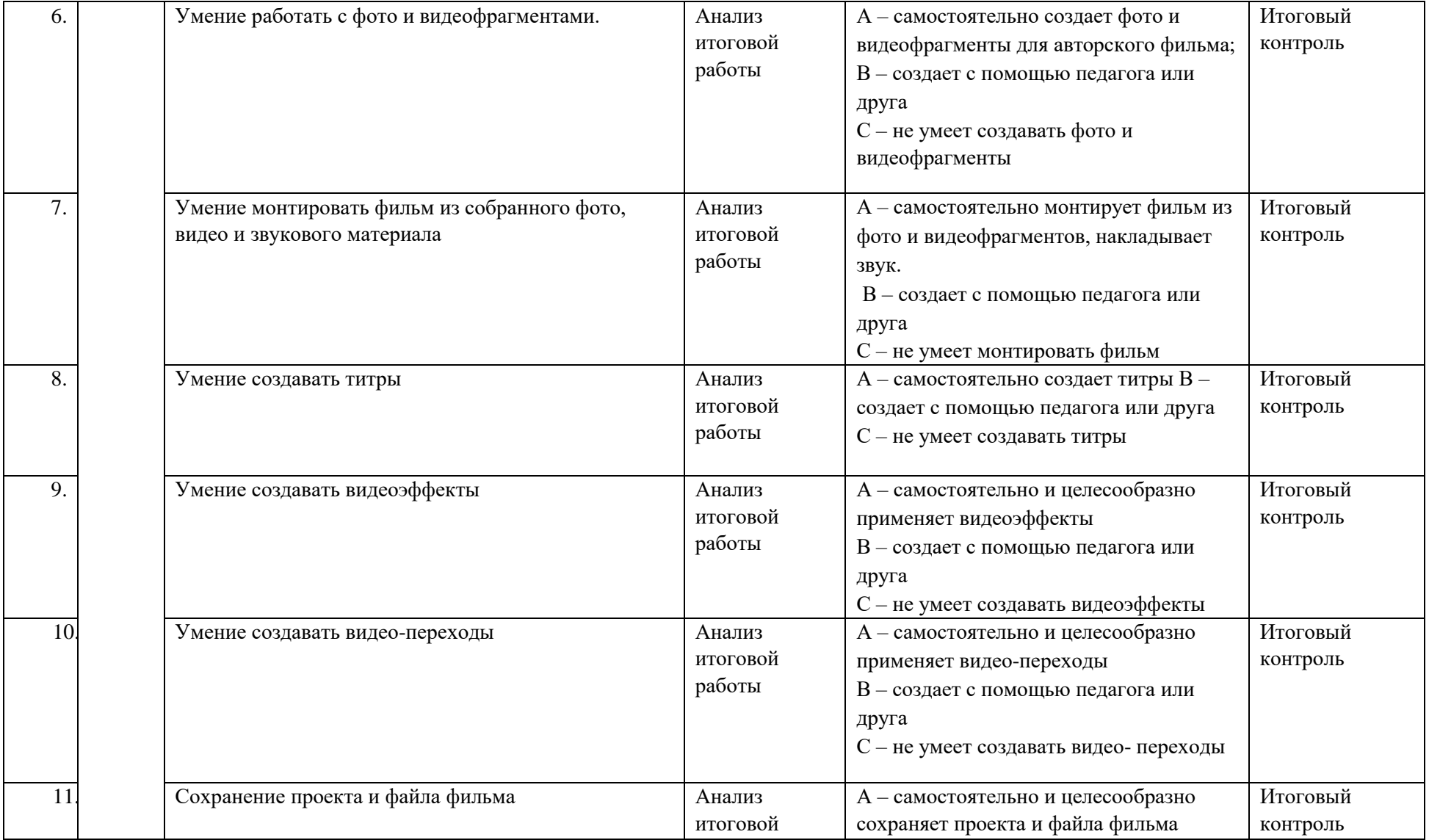

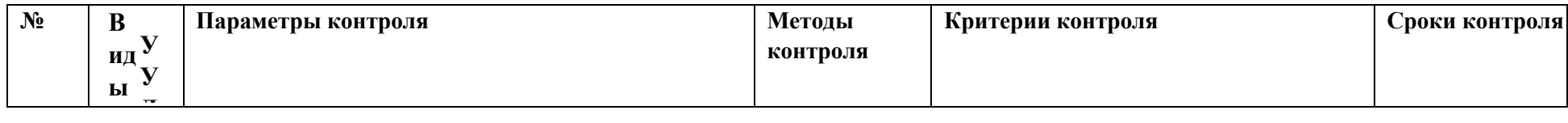

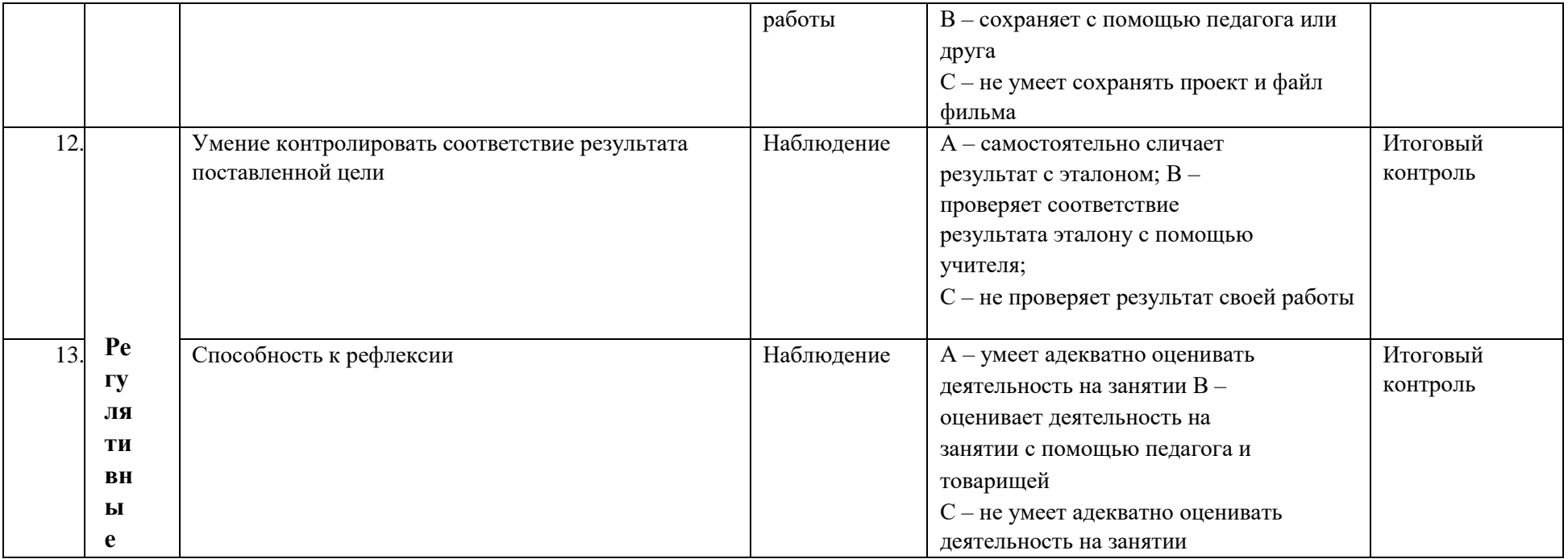

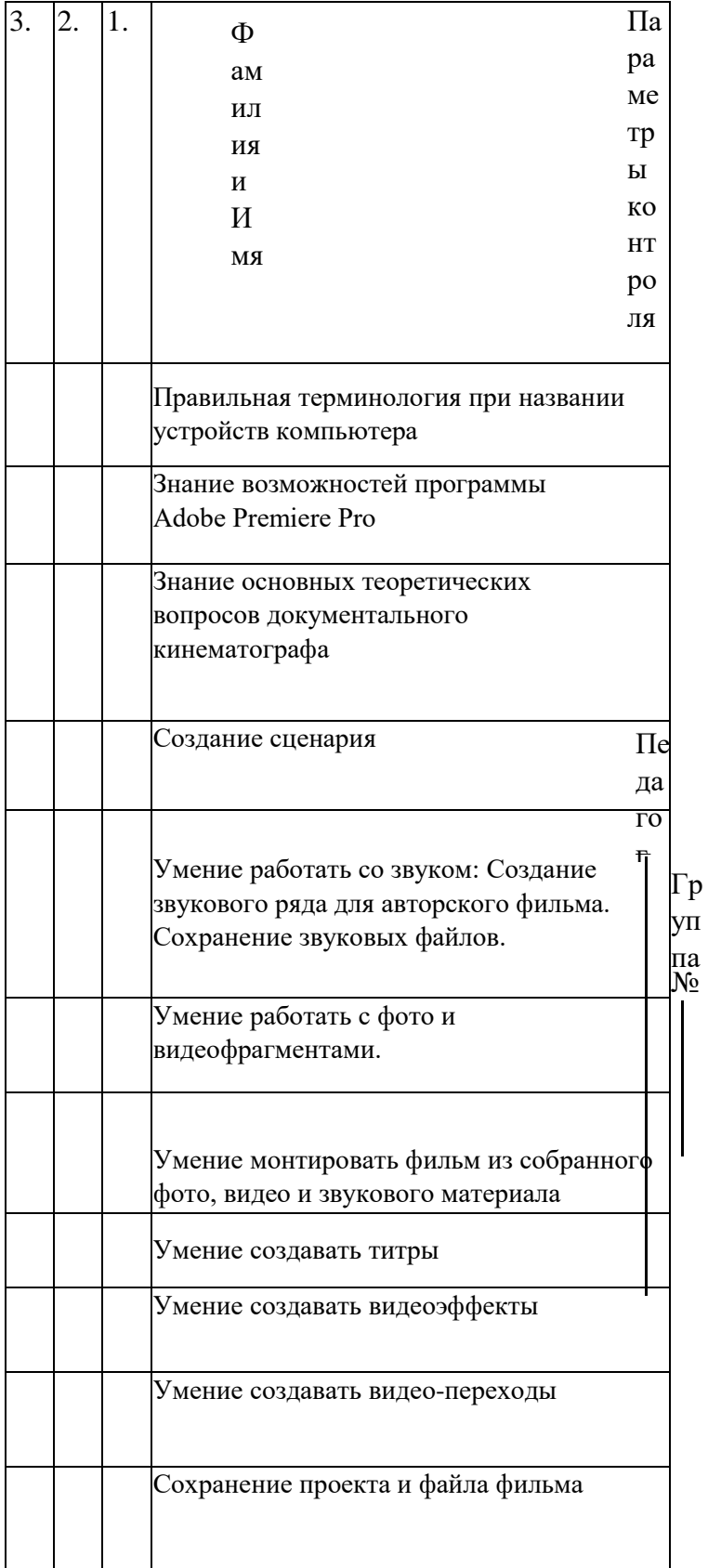